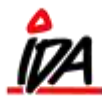

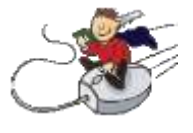

Hos virksomheden Minisoft Sko A/S har man fået en ny løbesko "Mini Soft", i flere farver og størrelser. Skoen vil man gerne sælge på 1 varenummer, men samtidig holde styr på farver og størrelser. Skoen fås i farverne gul og pink i størrelserne 41 til 43:

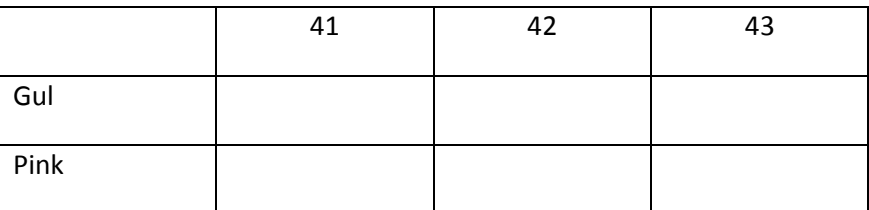

Dette giver i alt 6 kombinationer.

Firmaet vil gerne have farve som første variant niveau og størrelse som andet niveau. Der kan også oprettes et tredje niveau, men det er ikke nødvendigt i dette tilfælde.

## **Oprettelse**

Jeg opretter første niveau (eller dimension 1) ved at gå i kartotek, under Diverse, vælger jeg "Variant – dim.1"

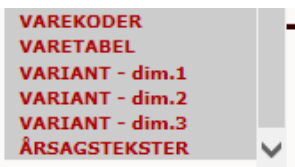

Under "Variant – dim.1" kan der oprettes (Ny) eller søges:

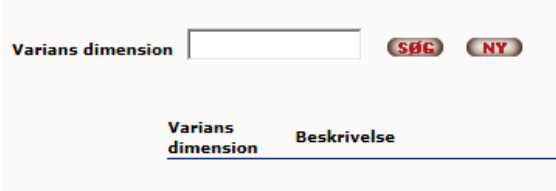

Jeg vælger søgning og kan konstatere at gul er oprettet, men pink mangler:

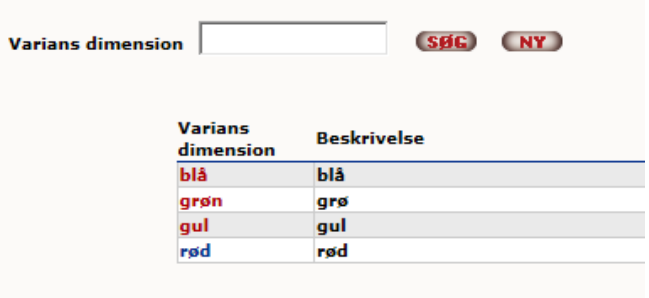

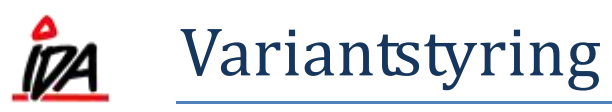

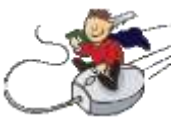

Jeg skriver derfor "Pink" og trykker på "Ny":

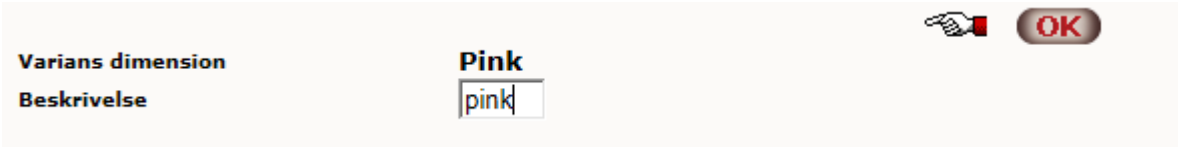

Her gentager jeg "pink" og afslutter med "OK.

Hvis jeg på et senere tidspunkt vil slette "Pink" skal jeg blot slette "pink" i det nederste felt og trykke "OK".

Hvis jeg trykker på "Søg", kan jeg se at Pink nu er oprettet:

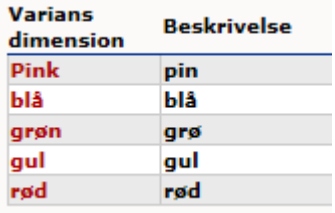

Og jeg går videre til "Variant – dim.2", som jeg vil bruge til størrelserne:

Den virker på samme måde som "Variant – dim.1" men har ikke de rigtige størrelser:

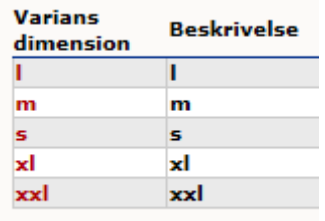

Jeg opretter størrelserne 41, 42 og 43, som beskrevet tidligere:

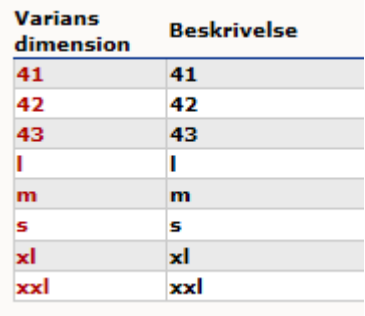

Så er varianterne klar og jeg skal have dem tilføjet til skoen. Dette gøres i kartotek / vare. Varen skal have Lagerstyring:

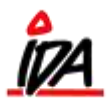

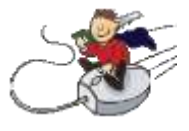

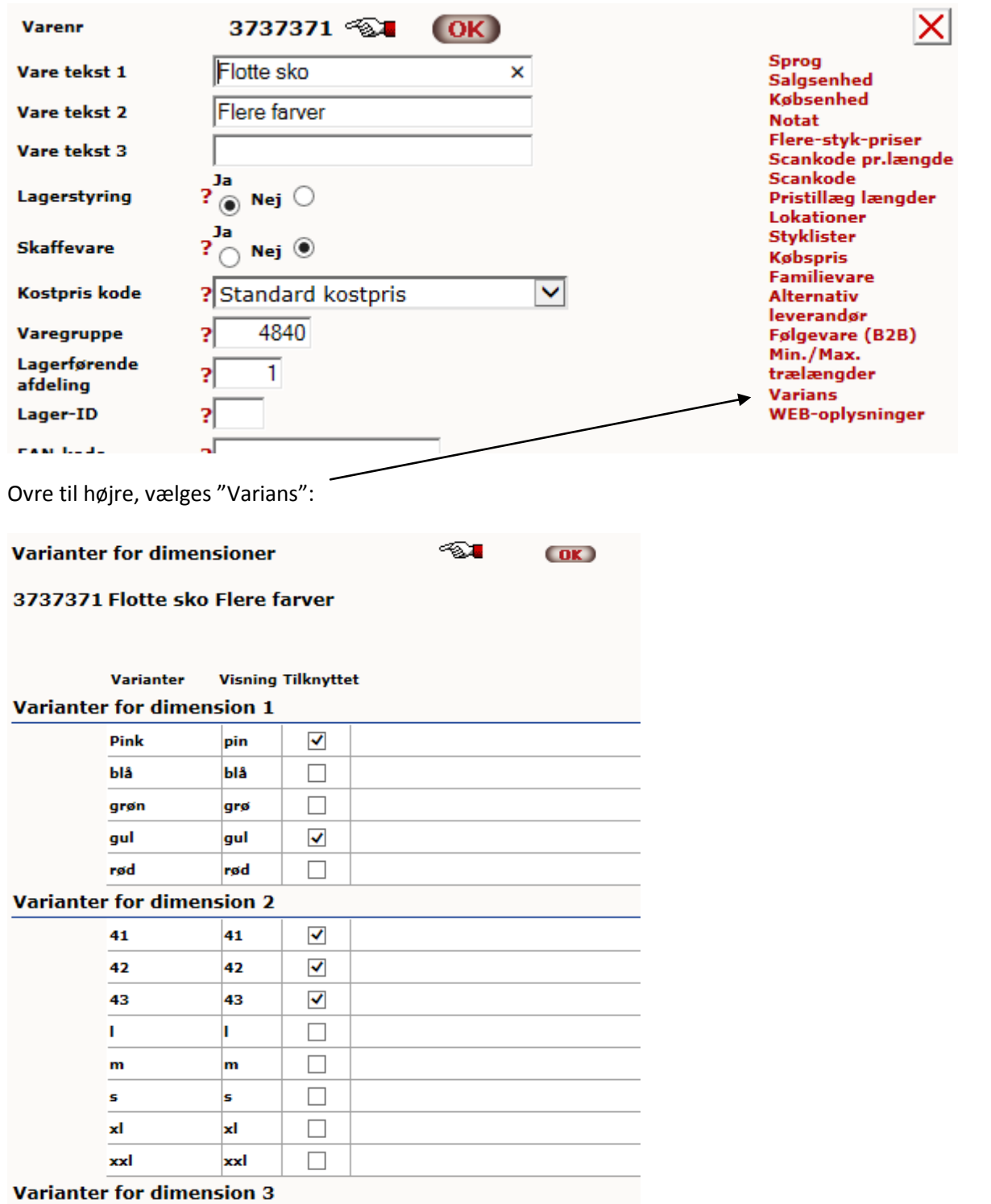

Jeg sætter flueben ud for de varianter, som jeg har, nemlig farverne gul og pink, samt størrelserne 41, 42 og 43. Og afslutter med OK.

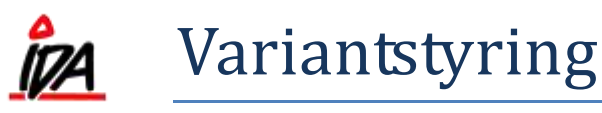

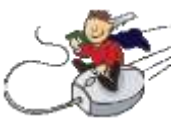

Derefter får jeg en oversigt over mulige kombinationer:

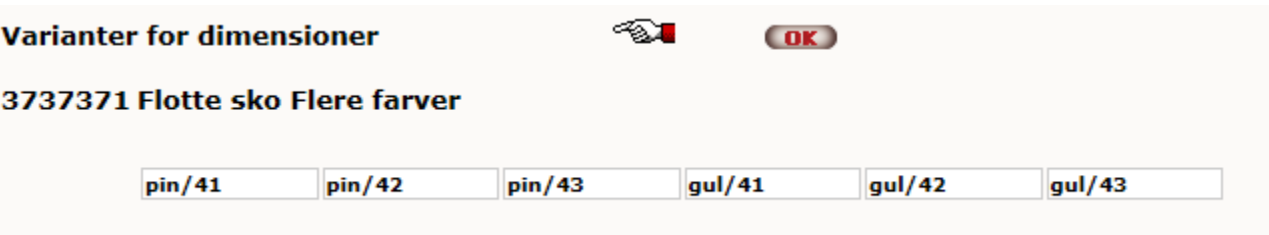

Og det svarer også til det antal kombinationer, som jeg havde regnet ud tidligere.

## **Indkøb / salgsordre:**

Nu skal jeg have købt sko hjem og går i indkøbsmodulet og bestiller:

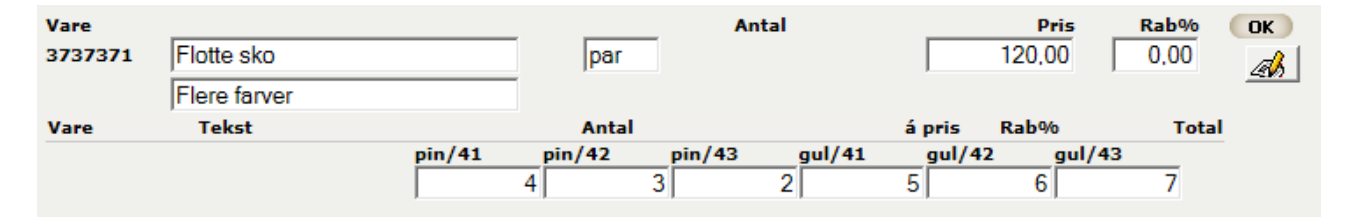

Her har jeg bestilt lidt af hvert.

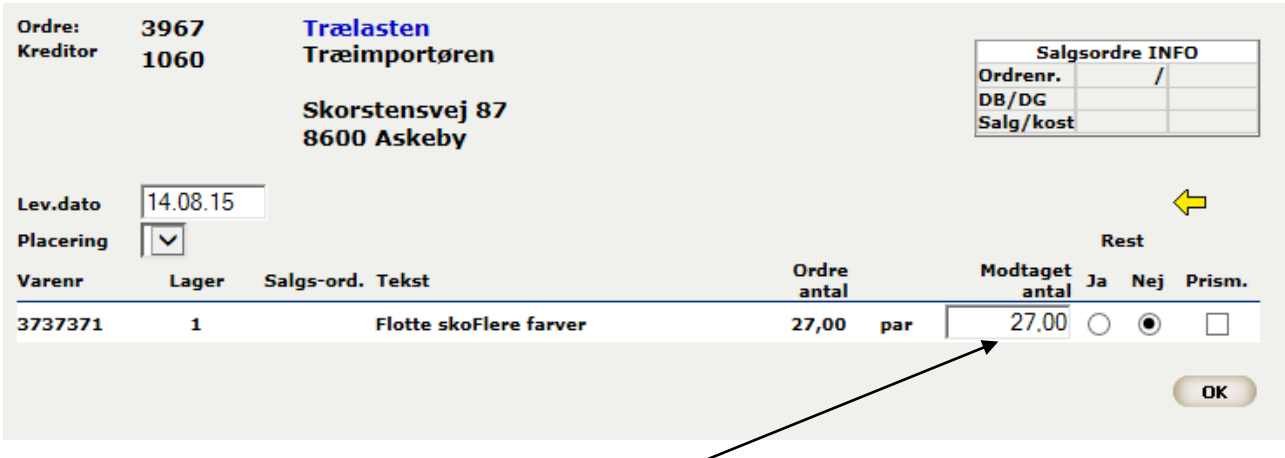

Er der forskel mellem det bestilte og det varemodtagede, skal det rettes på indkøbet inden der varemodtages. Der kan ikke rettes i antallet.

Der kan heller ikke delmodtages.

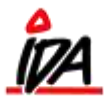

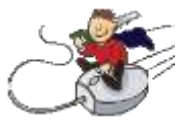

Lageret kan følges i IDAintra:

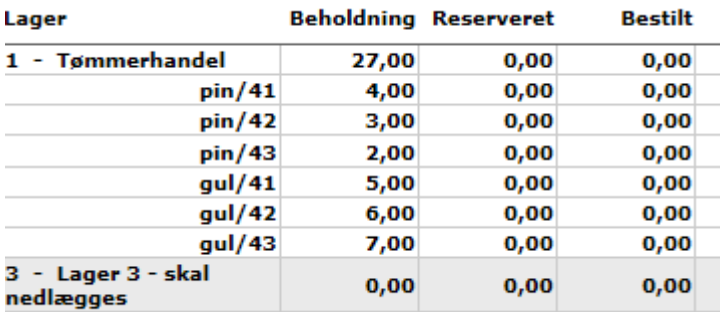

I ordremodulet foregår det på samme måde:

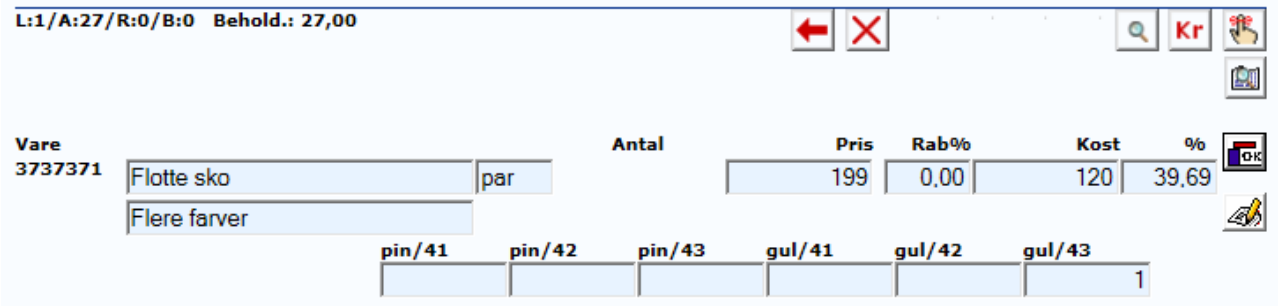

Man kan se den samlede beholdning på 27 i ordrevinduet. Beholdning på de enkelte varianter, skal ses i IDAintra.

På ordreudskriften, kan det se således ud:

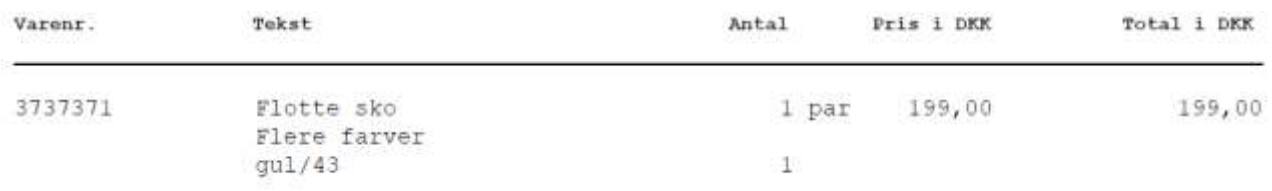

## **I kassen:**

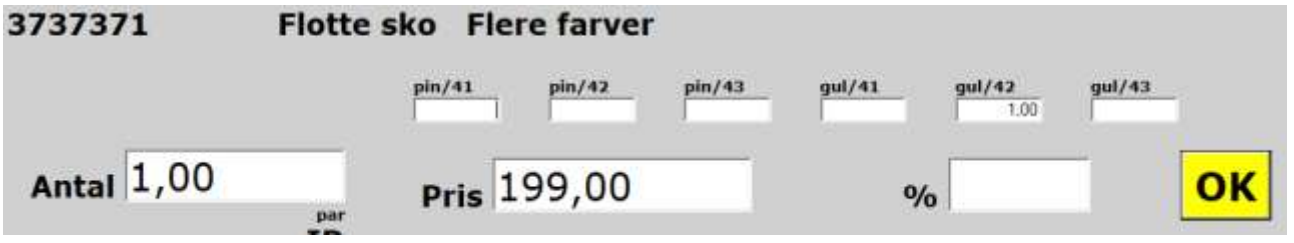

Her er de samme valgmuligheder.

På bonen, kan det se således ud:

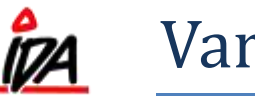

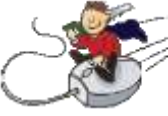

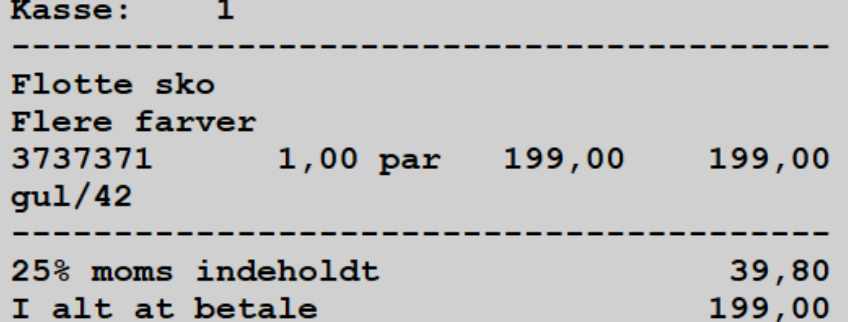

I IDAintra kan man se lagertallene:

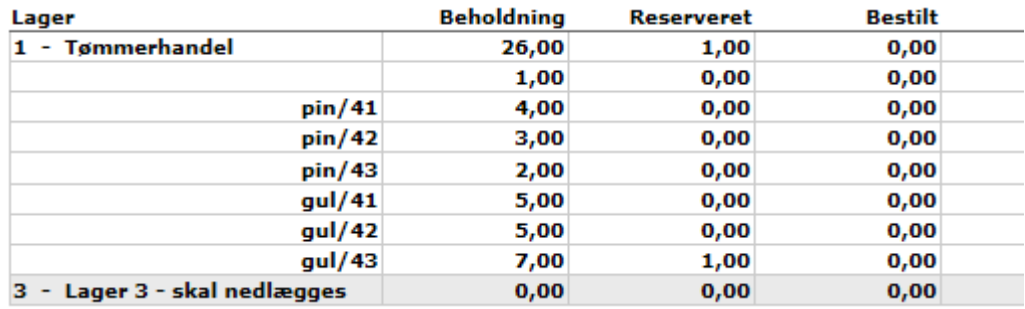

Den ene (gul/43), der er reserveret, er fra ordren. Det par sko, der er solgt i kassen, er trukket fra beholdning, både under "gul/42" og den samlede beholdning.